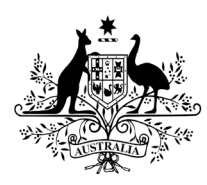

**Australian Government** 

**Department of Health** 

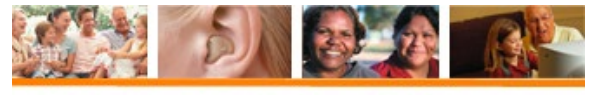

**Hearing Services Program** 

## **How to submit an approved Revalidated Service claim through the portal**

## **Revalidate Service portal claim process**

This process will be in effect from 1 July 2021.

Determine if the client's circumstances in hearing or health have changed significantly or if the reason to refit is urgent e.g. risk of harm/danger, if the service is not provided before their current voucher expires.

Then complete and submit an **online revalidation request** form by:

- Selecting either Reason A or Reason B, not both.
- If Reason B, select the Eligibility Criteria for Refitting (ECR) that has been met as well as the intended item number the service item number.

The form is dynamic and you will only be required to answer specific questions related to your request. Keep a copy of a completed request form, including all the supporting documentation on the client file. The application must be submitted and a submission number generated. Note this number and include this in any follow-up enquiries.

- The application will be assessed and an outcome determined, either approved or rejected.
- An email advising the outcome of revalidated request application will be sent within 7-10 days.

If **Approved** – provide the requested service to the client.

• Submit the claim through the portal against the individual client's current voucher.

## **How to submit the claim correctly through the HSO portal**

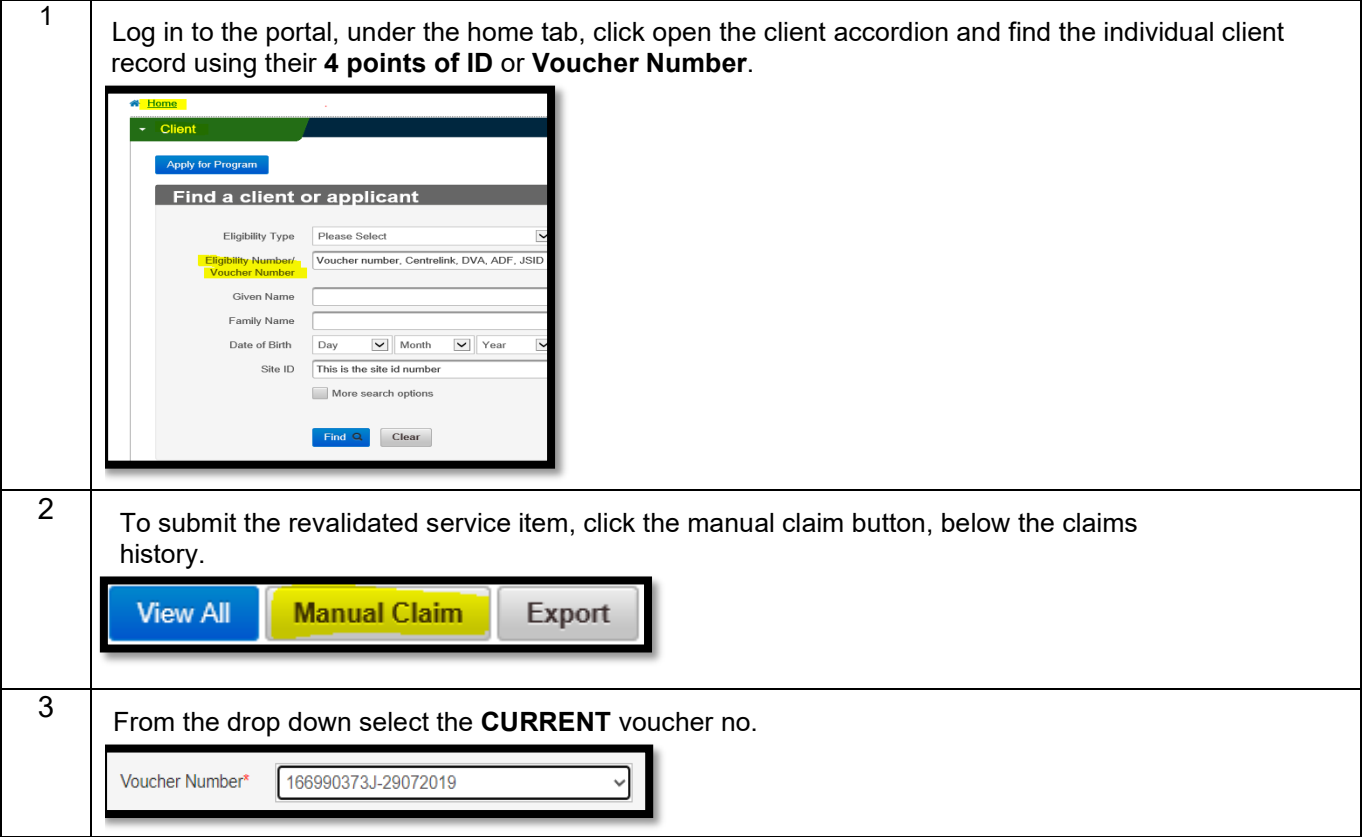

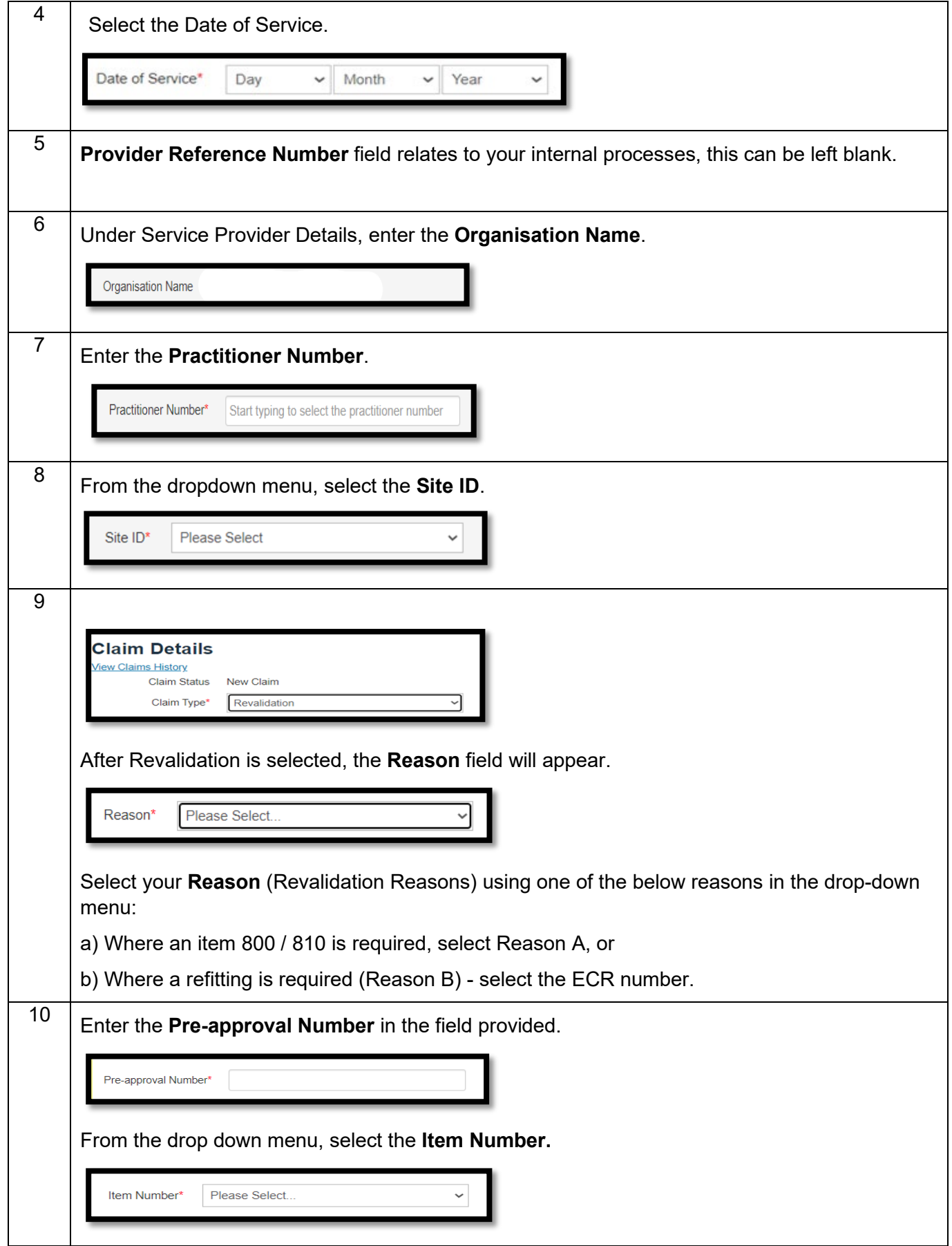

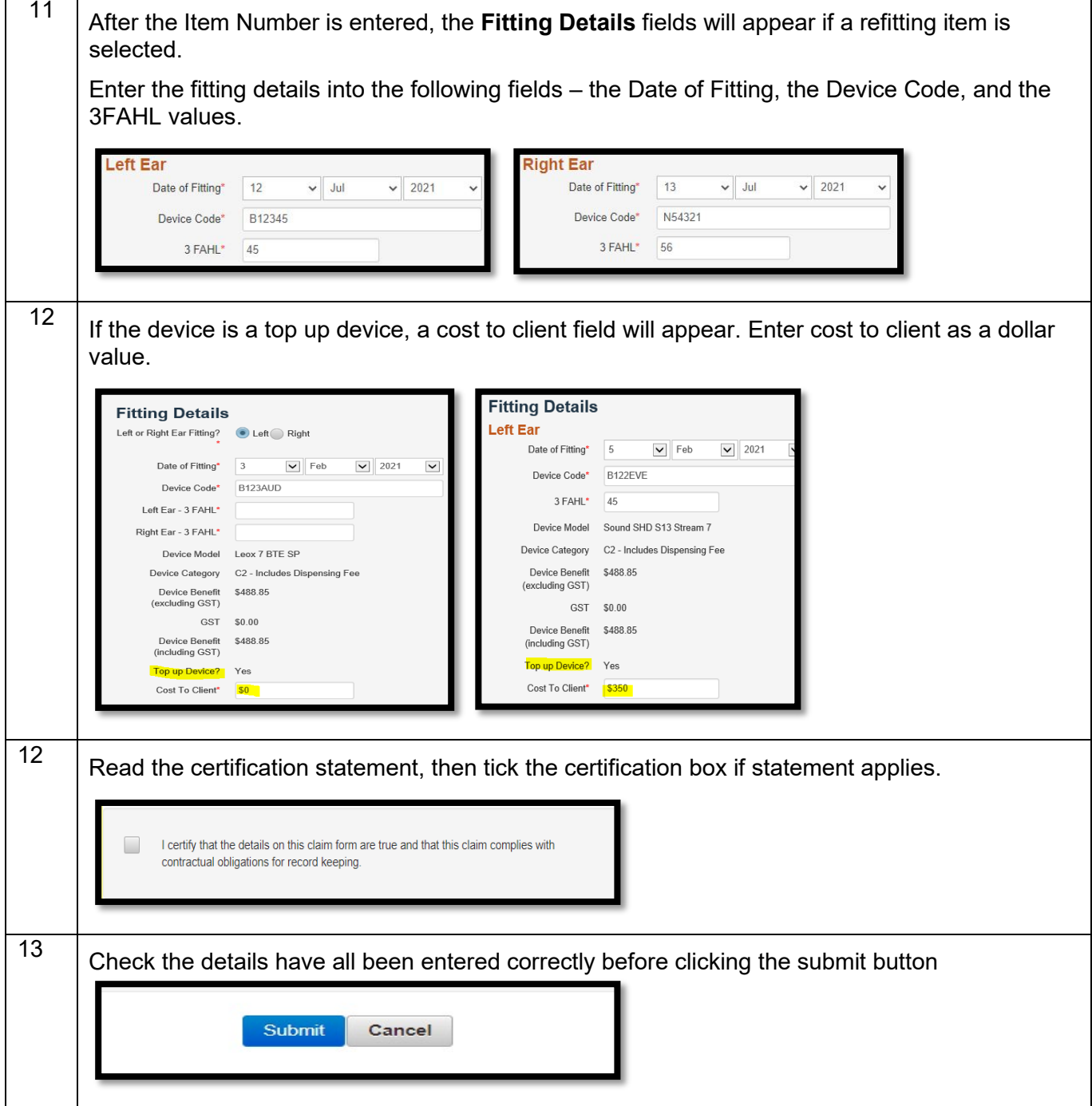

*\*Approved Revalidated Service claims must be consistent with the pre-approved application or the claim will be rejected. All revalidated services and claim submission are subject to Audit and Compliance action.*